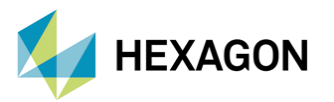

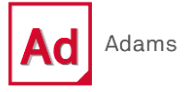

# **ADAMS MODELİNDE NUMERİK SONUÇLARIN BATCH ANALİZİ İLE YAZDIRILMASI**

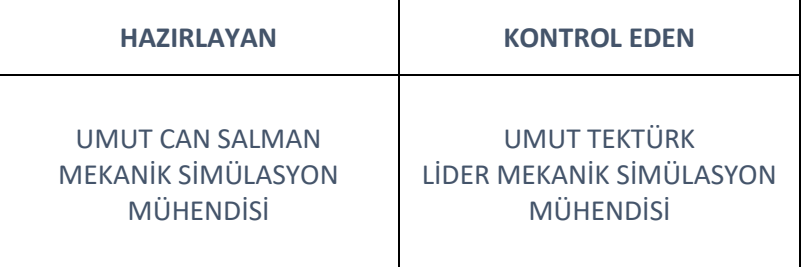

### Tarih: 25/05/2022

Sanal simülasyonlarda kullanıcıların arayüz aracılığıyla modellerini oluşturması ve simülasyonlarını yürütmeleri yaygın bir yöntem olsa da program arayüzünü açmadan komut istemi aracılığıyla da simülasyonlar gerçekleştirilebilmektedir. Özellikle simülasyon modelinin manipülasyonunun görece zor olduğu modellerde kullanıcılar model hakimiyetlerini kazandıktan sonra program arayüzünü açmadan analizleri tamamlayabilmektedir. Simülasyonu tamamlamanın yanı sıra sonuçları da arayüzü açmadan inceleyebilmek zaman ve emek açısından kazanç sağlayabilmektedir. Bu yazıda Adams programıyla hazırlanan bir çoklu cisim dinamiği modelinin program arayüzüne ihtiyaç duymadan koşturulması ve incelenmek istenen sonuç çıktılarının belirlenen bir dosyanın içerisine yazdırılması ele alınmıştır.

## **1. KOMUT İSTEMİ İLE ADAMS ANALİZİ**

Adams içerisinde model verilerinin saklandığı birden fazla dosya türü bulunmaktadır. Analiz tamamlandıktan sonra istenilen sonuçların otomatik yazdırılması için bu çalışmada *Adams Command File* (Adams komut dosyası) kullanılmıştır. Adams modeli arayüz içerisinde modellendikten sonra *File>Export>Adams View Command File* seçeneği ile çalışma konumuna çıkartılarak bu dosya elde edilmektedir. Şekil 1'de modelin çalışma konumuna aktarılması için *export* işleminin görseli yer almaktadır.

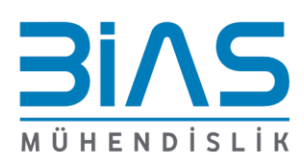

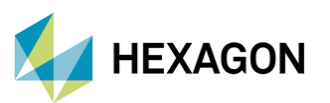

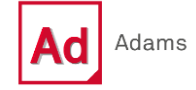

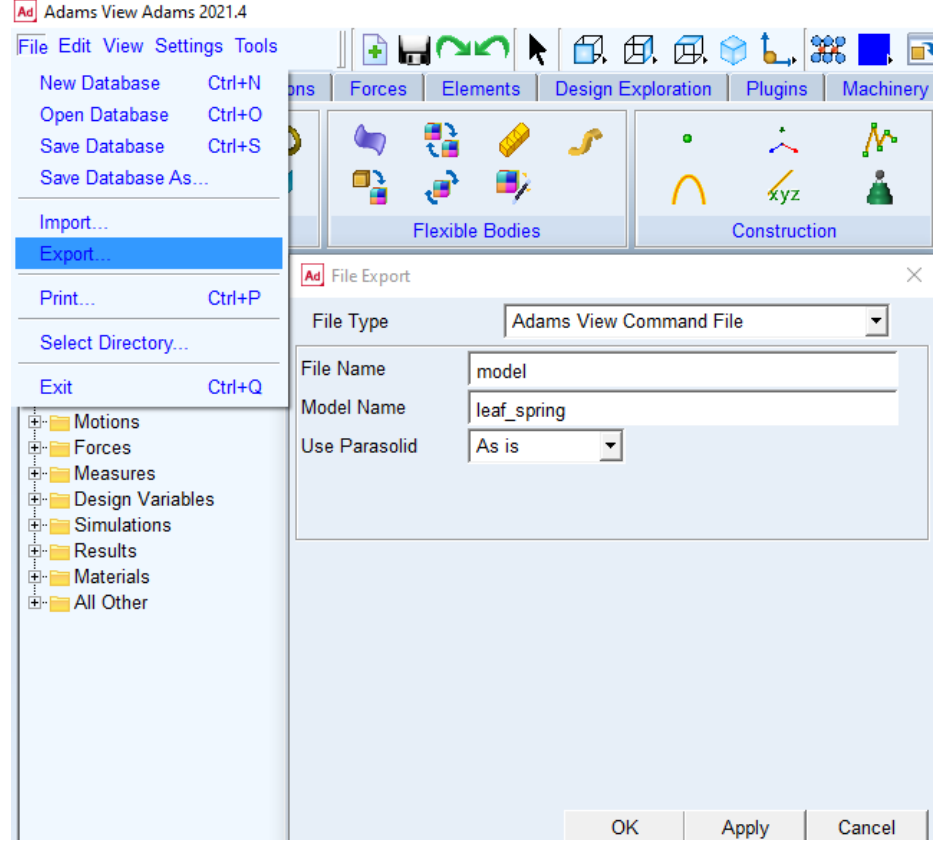

**ŞEKİL 1: ADAMS KOMUT DOSYASI OLUŞTURMA**

Bu çalışmada Adams View ortamında modellenen yaprak yay modeli kullanılarak prosedür gerçekleştirilmiştir. Adams modelinin görseli Şekil 2'de yer almaktadır. Analiz sonucunda görüntülenmek istenen çıktı yaprak yay düşeyde 10 mm deplasman yapması için sağlanması gereken kuvvetin yaprak yay deplasmanına oranıdır.

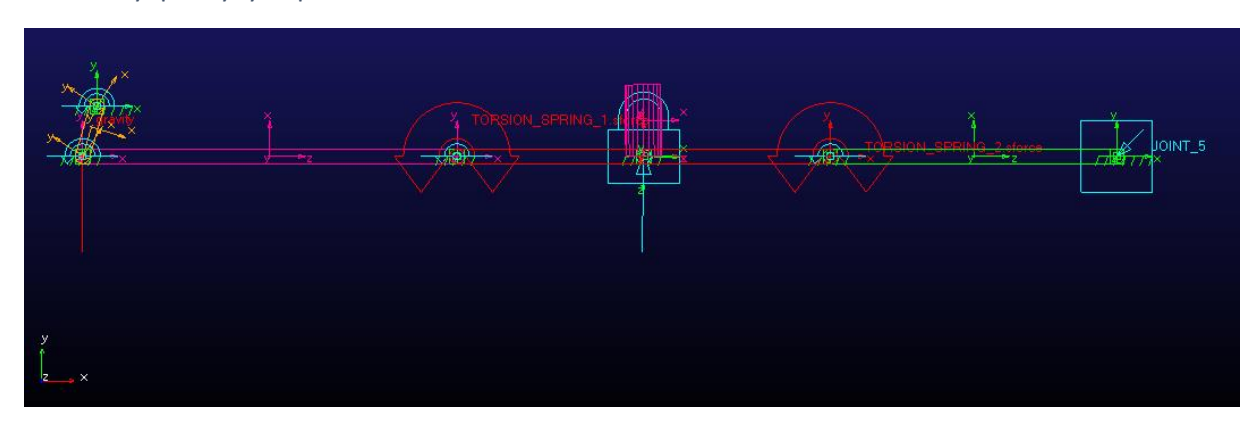

**ŞEKİL 2: ADAMS VİEW – YAPRAK YAY MODELİ**

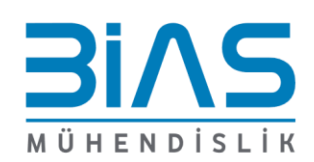

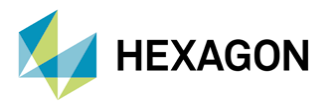

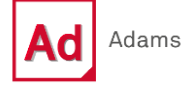

Adams ile herhangi bir model uygun komutlar girildiğinde komut istemcisi (command prompt) ile arayüz çalıştırmadan koşturulabilmektedir. Adams komut dosyasıyla *batch* modunda analizi çalıştırabilmek için ilk olarak modelin bulunduğu konumda komut istemcisinin çalıştırılması gerekmektedir. Komut istemcisi çalıştırıldıktan sonra gerekli olan komutlar Şekil 3'te gösterilmektedir.

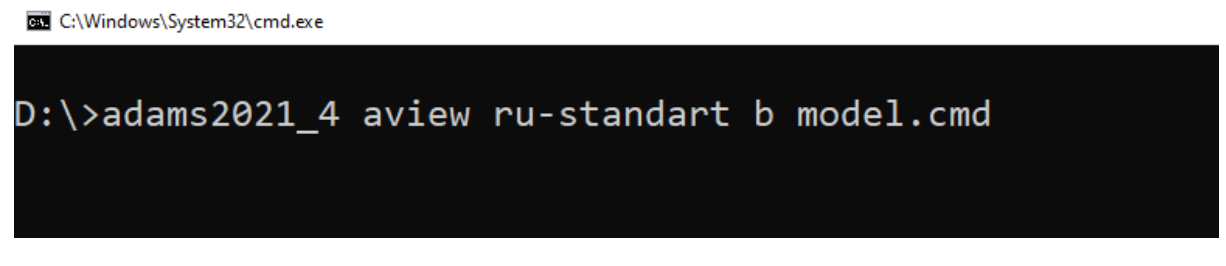

**ŞEKİL 3: ADAMS KOMUT DOSYASIYLA BATCH ANALİZİ**

*adams2021\_4* komutu, kullanacağınız Adams versiyonunu çağıran komuttur. Burada kullanılan versiyona uygun bir şekilde bu komutun çağrılması gerekmektedir. Örneğin Adams 2019.2 versiyonu kullanılacak ise adams2019\_2 şeklinde düzenlenmelidir.

*aview* ibaresi Adams View ile oluşturulan modelleri koşturmak için kullanılan ibaredir.

*ru-standard* komutunun standart çözücü ile koşturulacağı zaman eklenmesi gerekmektedir.

*b* komutu, simülasyonun batch modunda koşturulacağının belirtildiği ifadedir.

*model.cmd* ifadesi, model dosyasının isminin sağlandığı ifadedir.

# **2. ADAMS MODELİNİN ÇALIŞTIRILDIĞINDA OTOMATİK NUMERİK SONUÇ OLUŞTURMASI**

Adams modelinin *batch* analizi ile koşturulduğunda otomatik olarak istenilen sonuçları bir dosyaya yazdırabilmesi için model dosyasının düzenlenmesi gerekmektedir. Adams komut dosyası text editör ile okunabilen ve düzenlenebilen bir dosya türüdür. Bu sayede herhangi bir text editör ile içeriği açılıp komut düzenlemesi veya eklemesi yapılabilmektedir. Şekil 4'te eklenmesi gereken komutlar ve Adams komut dosyası içeriği gösterilmektedir.

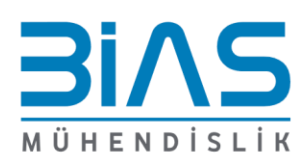

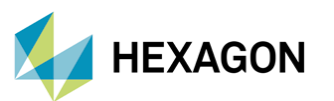

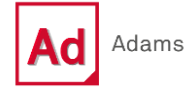

```
model.cmd * x\overline{\mathtt{material~modify}} &
    {\small\texttt{material\_name = .model. steel \quad \&} }density = (7801.0 (kg/meter**3)) &
    youngs_modulus = (2.07E+11(Newton/meter**2))model display &
    model name = model------
                         ---------- Analysis settings ----------------------------
 output_control set results &
    model_name = model &
     create\_results_file = onsimulation set file_prefix = "trial_01"
 simulation set save_files = no<br>simulation multi set save_analyses = no<br>simulation multi set save_analyses = no
 simulation multi set stop on error = no
  1 - 1 - 1output set output model = . model rpcsave = on
 output set results model = .model displacements = off
 وسيستبدأ
          . . . . . . . . . . . . . . . .
 simulation script create &
    initial static = no \&type = \overline{n}auto select"
                               .<br>م
    number_of\_steps = 100 &
     end_time = 10^{\circ} &
    sim\_script\_name = .model.scriptsimulation single_run set &
    update=end &
    monitor=output step
 ! run a single simulation
 simulation single run scripted &
    model_name = \overline{model} 6sim\_script\_name = .model.script &
    reset_before_and_after = yes
 \mathbf{I}\mathbf{I}numeric results write &
   result_set_component_name = mea_3.TIME, mea_3.0 &
     sort by = \overline{b}y time \overline{a}order = ascendingwrite to terminal = off &<br>
file_name_=_"sonucl.txt"
     write_to-terminal = off
```
#### **ŞEKİL 4: ADAMS KOMUT DOSYASI İÇERİĞİ**

Adams simülasyonu arayüz açılmadan tamamlandıktan sonra sonuçları text dosyasına yazdırılması için *Analysis Settings* satırının altına komut eklemesi yapılması gerekmektedir. Eklenen komutlar simülasyonun gerçekleşmesi ve numerik sonuçların yazdırılması olarak iki alt başlığa ayrılabilir.

Simülasyonun gerçekleştirilmesi için kullanıcının simülasyon koşullarını ve simülasyonu başlatma komutlarını modele eklemesi gerekmektedir. Bu komutlar Şekil 5'te gösterilmiştir.

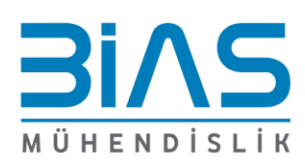

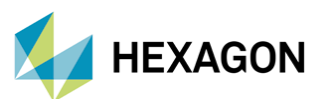

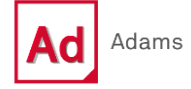

simulation script create Æ. initial static =  $no$  & 1 type = "auto select"  $\epsilon$ number of steps =  $100$  & end\_time =  $10$  & sim script name = .model.script simulation single run set & update=end & monitor=output\_step 2 ! run a single simulation simulation single run scripted & model name = . model  $\epsilon$ sim script name = .model.script s. reset before and after = yes

**ŞEKİL 5: ADAMS KOMUT DOSYASI – SİMÜLASYON**

1 numaralı blok simülasyon koşullarını belirlendiği kısımdır. Blok standart olarak her modelde aynı şekilde kullanılabilmekle beraber kullanıcının *sim\_script\_name* kısmını Adams model hiyerarşisine uygun bir şekilde güncellemesi gerekmektedir. Bu kısımda ilk noktadan sonra gelen model ibaresi Adams modelinin ismi olmakla beraber kullanıcının model ismini burada yazması gerekmektedir. Bunun yanında ilk blokta yer alan diğer ibareler aşağıda tanımlanmıştır, kullanıcı simülasyon koşuluna göre düzenleyebilir.

*initial\_static* komutu Adams View arayüzündeki *Start at Equilibrium* kısmını simgelemektedir. Eğer simülasyon statik dengeye ulaştıktan sonra başlayacaksa bu komutun son kısmının "yes" olarak değiştirilmesi gerekmektedir.

*type* komutu hareket simülasyonunun çözüm yönteminin belirlendiği kısımdır. Bu kısım istenirse "kinematic" veya "dynamic" olarak değiştirilebilmekle beraber "auto" olarak bırakıldığında Adams sistemin serbestlik durumunu kontrol ederek uygun çözücüyü kullanacaktır.

*number\_of\_steps* komutu çözücü için adım önerisinin sağlandığı satırdır.

*end\_time* komutu simülasyonun ne kadar süreceğinin belirtildiği satırdır.

2 numaralı blok ise jenerik komutlardan oluşmakla beraber kullanıcının model ibaresinin geçtiği kısımları Adams modeli ismiyle değiştirmesi gerekmektedir.

Simülasyon ile alakalı komutlardan sonra numerik sonuçların yazdırılması ile alakalı komutlar Şekil 6'da gösterilmiştir. *Analysis Settings* kısmının son bölümüne yazılan bu komutlar ile analiz tamamlandıktan sonra modelde görüntülenmek istenen çıktılar bir dosyaya yazdırılabilmektedir. Bu kısımda kullanıcı tanımladığı ölçüm (measure) sonucu veya analiz sonucu otomatik oluşan sonuç bileşenlerinden (result set components) istediklerini yazdırabilmektedir. Şekil 7'de model düzenlemesinden sonra *batch* komutlarıyla koşturulan Adams modelinin oluşturduğu numerik sonuç çıktısı görüntülenmektedir. Numerik sonuçların yazdırılmasıyla alakalı blok birden fazla alt alta yazılıp farklı çıktılar farklı isimli dosyalara oluşturulabilmektedir.

Adams komut dosyası düzenlemesi tamamlandıktan sonra yazının başında anlatıldığı gibi komut istemi üzerinden analiz alınarak analiz sonuçları arayüz açmaya gerek olmadan yazdırılabilir.

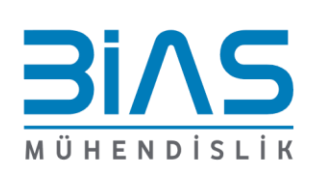

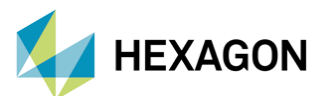

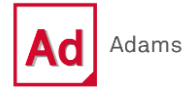

```
numeric results write &
   result set component name = mea 3. TIME, mea 3.0 &
   sort by = by time \epsilonorder = ascending \epsilonwrite to terminal = off \epsilonfile name = "sonucl.txt"
Ţ
```
#### **ŞEKİL 6: ADAMS KOMUT DOSYASI – NUMERİK SONUÇ YAZDIRMA**

*numeric\_result\_write* sonuç yazdırmak için gerekli olan komuttur.

*result\_set\_component\_name* satırı simülasyon sonucunda hangi ölçüm veya sonuç bileşeninin yazılacağının belirlendiği satırdır. Kullanıcı çıktısını almak istediğini unsurun ismini PostProcessor üzerinden veya Adams model isminden öğrenerek bu kısmı yazabilir. Bir dosya içerisinde birden fazla sonuç yazdırmak için virgülle ayrılacak şekilde bu kısma yazılabilir.

*sort\_by* komutu verilerin sıralanmasının nasıl yapılacağının belirlendiği kısımdır. Kullanıcı istenirse bu kısmı value olarak değiştirerek sonuç değerlerine göre bir sıralama gerçekleştirebilir.

*order* satırı veri sıralamasının azalan veya artan olarak belirlenebileceği kısımdır. Kullanıcı isterse "descending" olarak değiştirip azalan sıralamayı kullanabilir.

*file\_name* kısmı ise numerik sonucun yazılacağı dosyanın isminin belirlendiği satırdır. Oluşacak dosya eğer bir dosya yolu belirtilmez ise modelin bulunduğu klasör olacaktır.

| sonuc1. $bct \times$                           |                           |
|------------------------------------------------|---------------------------|
|                                                |                           |
|                                                |                           |
| A. .leaf spring.Last Run.mea 3.TIME (sec)      |                           |
| .leaf spring.Last Run.mea 3.0 (NO UNITS)<br>в. |                           |
| Α                                              | в                         |
| 0.000000E+00                                   | 2.541609E+04              |
|                                                |                           |
|                                                | 1.000000E-01 2.245974E+04 |
|                                                | 2.000000E-01 1.123019E+04 |
| 3.000000E-01                                   | 7.487144E+03              |
| 4.000000E-01                                   | 5.615628E+03              |
| 5.000000E-01                                   | 4.492722E+03              |
| 6.000000E-01                                   | 3.744120E+03              |
| 7.000000E-01                                   | 3.209407E+03              |
| 8.000000E-01                                   | 2.808374E+03              |
|                                                |                           |
| 9.000000E-01                                   | 2.496461E+03              |
| 1.000000E+00                                   | 2.246931E+03              |

**ŞEKİL 7: ÖRNEK NUMERİK SONUÇ ÇIKTISI**

### **3. REFERANS**

I. Adams 2021.4 Help Documentation

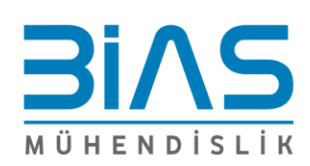